# Intro to Game Programming with SDL Spring 2019

https://www.libsdl.org/

# **Topics**

- API
- SDL
- Screen Coordinates
- Game Loop
- Simple Animation

#### **API**

- Application Program Interface (API)
- API
  - describes an interface of a software system
  - is a set of commands, functions, and protocols programmers can use when building software
  - allows programmers to use predefined functions when developing software
  - examples include: Standard Template Library in C++, Java API, SDL, Google Maps, Android

## SDL

- SDL is an API that can be used with C++, C#,
   Python, and other languages, to write games
- SDL is available on Windows, Mac, Linux, iOS, and Android
- https://www.libsdl.org/
- http://wiki.libsdl.org/Tutorials

## SDL in Visual Studio

- Visual Studio uses the acronym SDL to mean:
  - Security Development Lifecycle
  - Command line option/sdl

# SDL Setup

- SDL Setup folder is in CS250 Public\SDL.zip
- README Instructions exist in the folder
- SDL machines exist in the CS Lab, Marsh Labs,
   Scott Classroom, and 24-hour library lab
- SDL runs on VirtualBox as well

# SDLManagerV1.2

- Grab solution SDLManagerV1.2 from CS250
   Public and place this solution on your Desktop
- Open the solution
- Rebuild the solution
- Start Without Debugging

# SDLManagerV1.2 Output

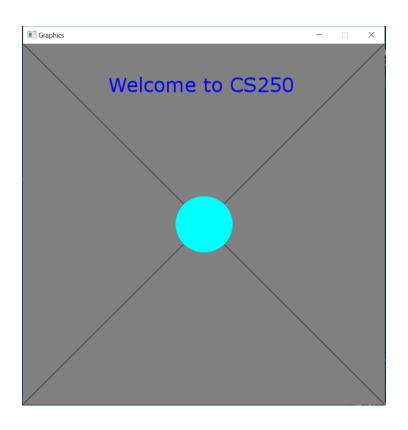

## **Files**

- SDLDriver.cpp example driver
- SDLManager.h interface to SDL
- Color.h interface for Color

# Open SDLDriver.cpp

- Initialize App
- Game Loop
  - update
  - render
  - handle event

### SDL Software

https://www.libsdl.org/download-2.0.php

development libraries

http://wiki.libsdl.org/MigrationGuide#Add-on\_libraries

- https://www.libsdl.org/projects/SDL\_ttf/
- http://www.ferzkopp.net/Software/SDL2\_gfx/Docs/ht ml/index.html
- https://www.libsdl.org/projects/SDL\_mixer/
- https://www.libsdl.org/projects/SDL\_image/

# Setup your project to use SDL

- Project | Properties | Configuration Properties
  - VC++ Directories
    - Include Directories:
    - Add C:\SDL2\include
  - Library Directories
    - Add C:\SDL2\lib\x86
  - Linker | Input
    - Additional Dependencies:
    - Add SDL2.lib;SDL2main.lib;SDL2\_gfx.lib;SDL2\_ttf.lib;SDL2\_Mixer.lib;SDL2\_image.lib

12

- Debugging
  - Add to Environment
  - PATH=C:\SDL2\lib\x86;%PATH%

## Screen Info

- Upper left is (0, 0)
- RGBA or a 32-bit value storing the red channel value (8-bits), green (8-bits), blue (8-bits), and alpha channel (8-bits) used for transparency
- Alpha channel values
  - 0 is fully transparent
  - 255 is fully opaque